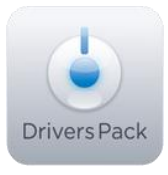

## **Примечание к версии Drivers Pack 3.2.18**

*Пакет драйверов Drivers Pack 3.2.18 рекомендуется использовать с версиями ПО «Интеллект» («Интеллект Лайт») 4.8.7 , ПО «ВидеоIQ7» 1.0.6 и ПО Axxon Next 3.1.*

## **Новые интеграции IP-устройств**

- ACTi D21
- ACTi D41
- ACTi D54
- ACTi D61
- ACTi D64
- ACTi D71
- ACTi D81
- $O$  ACTi E66
- ACTi E91
- ACTi E94
- ACTi D12
- ACTi D32
- ACTi D42
- ACTi D52
- ACTi D55
- ACTi D65
- ACTi D72
- ACTi D82
- ACTi E24
- ACTi E32
- ACTi E34
- ACTi E42
- ACTi E46
- ACTi E53
- ACTi E62
- ACTi E65
- ACTi E72
- ACTi E74
- ACTi E82
- ACTi E86
- ACTi E92
- ACTi D22
- ACTi E63
- ACTi E73
- ACTi E83
- ACTi E22
- ACTi E33
- ACTi E43
- ACTi E54
- ACTi E13
- ACTi E23
- $\bullet$  ACTi E44
- ACTi D62
- $\bullet$  ACTi E67
- ACTi E84
- ACTi E95
- Axis M3007
- $\bullet$  Axis M5014/-V
- Axis P1353/-E
- Axis P1355/-E
- Axis Q7414
- CP Plus CP-UNC-TY10FL5C
- CP Plus CP-UNC-TY20ZL2C
- Dahua IPC-HFW3200S
- Dahua SD6582A-HN
- Eneo PXD-5360F01IR
- Eneo PXD-5362F01IR
- Everfocus EPN4122 (PSIA)
- Everfocus EPN4220 (PSIA)
- Everfocus EPN4220i (PSIA)
- Everfocus EZN3260 (PSIA)
- Everfocus EDN3260 (PSIA)
- Everfocus EHN3260 (PSIA)
- Ganz ZN-MD243M
- Ganz ZN-MD260M
- GANZ ZN-PTZ220M-XT
- GeoVision GV-BL1200 (ONVIF)
- GeoVision GV-BL120D (ONVIF)
- GeoVision GV-BL1210 (ONVIF)
- GeoVision GV-BL1300 (ONVIF)
- GeoVision GV-BL130D (ONVIF)
- GeoVision GV-BL1500 (ONVIF)
- GeoVision GV-BL220D (ONVIF)
- GeoVision GV-BL2400 (ONVIF)
- GeoVision GV-BL2410 (ONVIF)
- GeoVision GV-BL320D (ONVIF)
- GeoVision GV-BL3400 (ONVIF)
- GeoVision GV-BL3410 (ONVIF)
- GeoVision GV-BL5310 (ONVIF)
- GeoVision GV-BX120D (ONVIF)
- GeoVision GV-BX1300 (ONVIF)
- GeoVision GV-BX130D (ONVIF)
- GeoVision GV-BX140DW (ONVIF)
- GeoVision GV-BX1500 (ONVIF)
- GeoVision GV-BX1500-E (ONVIF)
- GeoVision GV-BX220D (ONVIF)
- GeoVision GV-BX2400 (ONVIF)
- GeoVision GV-BX320D (ONVIF)
- GeoVision GV-BX3400 (ONVIF)
- GeoVision GV-BX520D (ONVIF)
- GeoVision GV-BX5300 (ONVIF)
- GeoVision GV-CA120 (ONVIF)
- GeoVision GV-CA220 (ONVIF)
- GeoVision GV-CAW120 (ONVIF)
- GeoVision GV-CAW220 (ONVIF)
- GeoVision GV-CB120 (ONVIF)
- GeoVision GV-CB220 (ONVIF)
- GeoVision GV-CBW120 (ONVIF)

 GeoVision GV-CBW220 (ONVIF) GeoVision GV-FD1200 (ONVIF) GeoVision GV-FD120D (ONVIF) GeoVision GV-FD1500 (ONVIF) GeoVision GV-FD220D (ONVIF) GeoVision GV-FD2400 (ONVIF) GeoVision GV-FD320D (ONVIF) GeoVision GV-FD3400 (ONVIF) GeoVision GV-FD5300 (ONVIF) GeoVision GV-FE2301 (ONVIF) GeoVision GV-FE420 (ONVIF) GeoVision GV-FE4301 (ONVIF) GeoVision GV-FE520 (ONVIF) GeoVision GV-FER521 (ONVIF) GeoVision GV-MDR120 (ONVIF) GeoVision GV-MDR220 (ONVIF) GeoVision GV-MDR2400 (ONVIF) GeoVision GV-MDR320 (ONVIF) GeoVision GV-MDR3400 (ONVIF) GeoVision GV-MDR520 (ONVIF) GeoVision GV-MFD120 (ONVIF) GeoVision GV-MFD130 (ONVIF) GeoVision GV-MFD1501 (ONVIF) GeoVision GV-MFD220 (ONVIF) GeoVision GV-MFD320 (ONVIF) GeoVision GV-MFD520 (ONVIF) GeoVision GV-SD200 (ONVIF) GeoVision GV-SD200-S (ONVIF) GeoVision GV-SD220 (ONVIF) GeoVision GV-SD220-S (ONVIF) GeoVision GV-UBL3401 (ONVIF) GeoVision GV-UBX1301 (ONVIF) GeoVision GV-UBX2301 (ONVIF) GeoVision GV-UBX3301 (ONVIF) GeoVision GV-VD1200 (ONVIF) GeoVision GV-VD120D (ONVIF) GeoVision GV-VD1500 (ONVIF) GeoVision GV-VD220D (ONVIF) GeoVision GV-VD2400 (ONVIF) GeoVision GV-VD320D (ONVIF) GeoVision GV-VD3400 (ONVIF) GeoVision GV-VD5300 (ONVIF) Grundig GCI-F0505B Grundig GCI-K1503B(S) Grundig GCI-K1523V(S) Grundig GCI-K1526V(S) Grundig GCI-K1607B HikVision DS-2CD8153F-EW Intellico IL-IZH72DX  $\bullet$  LG LNB3100  $\bullet$  LG LNB5100  $\bullet$  LG LND3100  $\bullet$  LG LND5100  $\bullet$  LG LNV5100 LTV-ICDM2-623L-F.4

- LTV-ICDM2-723L-F.4
- NexusIP 1MP-NEX-BOX
- NexusIP 1MP-NEX-DOME
- Novus NVIP-2DN5018CZ-2P
- Novus NVIP-5DN2021D/IR-2P
- Novus NVIP-TDN5401C/MPX2.0
- Samsung SNO-7082
- Smartec STC-IPX3630A
- Smartec STC-IPX3561A
- StarDot SDH300VN
- StarDot SDH300BN
- Y-cam Bullet HD 1080
- ZAVIO B5111
- $\bullet$  ZAVIO F7210

## **Установка**

\_\_\_\_\_\_\_\_\_\_\_\_\_\_

Для установки Drivers Pack нужно закрыть базовый продукт, затем установить Drivers Pack, запустив файл **IPDriverPack.msi**, а потом снова запустить базовый продукт.

Если ранее использовалась версия Drivers Pack 3.2.0 или ниже, перед запуском IPDriverPack.msi необходимо удалить предыдущую версию Drivers Pack через меню Панель управления Windows –> Установка и удаление программ.

*Более полная информация по поддерживаемым функциям и прошивкам интегрированных IP-устройств доступна на сайте ITV | AxxonSoft в списках поддерживаемых IP-устройств индивидуально для каждого базового продукта:* <http://www.itv.ru/products/ip/> *Обращаем ваше внимание, что работа IP-устройств с единой версией пакета драйверов различается для различных продуктов ITV | AxxonSoft.*